# **Lycée Secondaire: Habib THAMER**

Classe : 4 lettres 1 Date : 29/11/2011 *Devoir de synthèse n°1 Informatique*

Enseignant**:** Mme SELLAMI Y. Durée : 60min

Nom et Prénom : ………………………………………………………… N° : …… N°Poste : …

**EXERCICE N° 01 (5.5pts)**

 **Note** :…… …..……../20

## **1) Définir les termes suivants (3pts)**

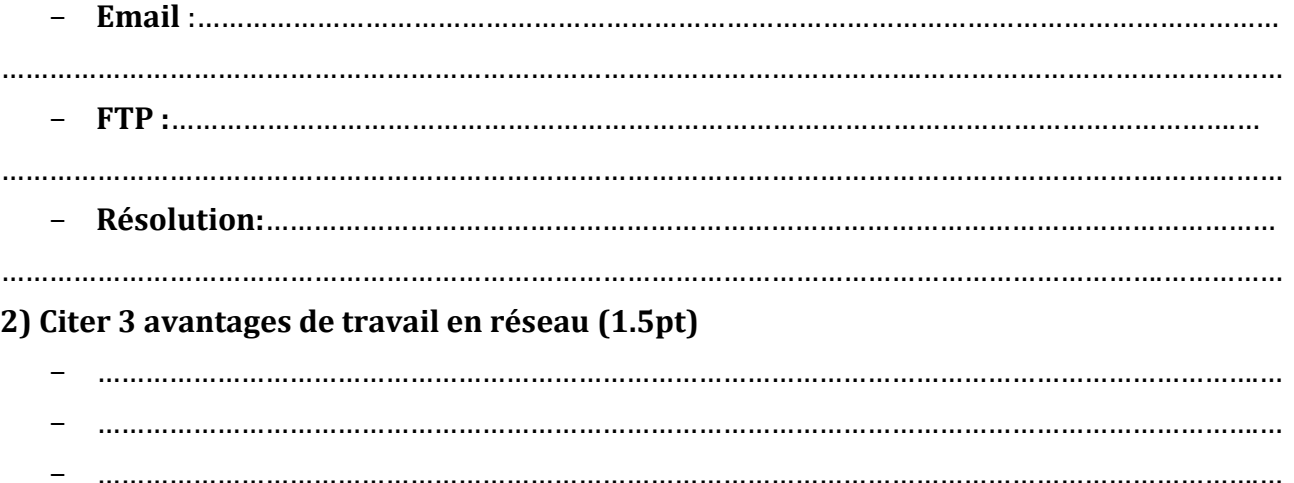

#### **3) Citer les types de réseaux classé en étendu (1pt)**

……………………………………………………………………………………………………………………………………………

### **EXERCICE N° 02 (1.5pts)**

#### **Compléter le tableau suivant**

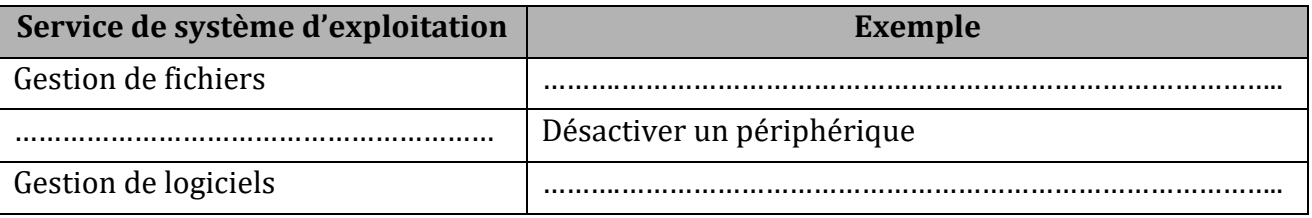

#### **EXERCICE N° 03 (3pt)**

**Compléter le paragraphe suivant par les termes de la liste suivante :**

**Adresse/Carte réseau/ Carte modem / concentrateur/ adresse Email/ Câbles/ 192.288.1.20/ Réseau/ 172.16.10.20/ Adresse IP/ Protocole**

Le directeur de lycée désire installer un ……………………………….. informatique filaire formé par des ordinateurs connectés entre eux par des …………………………………réseaux. Pour cela, il faut que :

- Chaque ordinateur doit être équipé par une …………………………………
- La communication entre les ordinateurs est gérée par un …………………………….réseau (exp : TCP/IP)
- Chaque ordinateur est identifié par une adresse unique appelée ……………………………… de la forme W.X.Y.Z tel que…………………………………………

Nom et Prénom :………………………………………………………N° Poste :……………………

### **EXERCICE N° 04 : (10 pts)**

- 1) Créer un dossier portant votre **nom et prénom** dans le dossier **Examen** situé dans la racine **C** (0,5pt)
- 2) Chercher dans la racine **C** tout les images d'extension « **wmf** ».

L'expression de recherche est :……………………………………………….. (0.5pt)

- 3) Choisir une image colorée et la copiée dans votre dossier personnel. (1pt)
- 4) Renommer l'image choisie en **« Nom et Prénom.wmf »** (0.5pt)
- 5) Quelle est le type de cette image :………………………………………………(0.5pt)
- 6) Lancer le logiciel de retouche d'image et ouvrir l'image **« Nom et Prénom.wmf »** (0.5pt)
- 7) Enregistrer l'image sous le nom «**Nom et Prénom.gif** » dans votre dossier personnel. (1.5pt)
- 8) Quelle est la définition et la résolution de cette image (1.5pt)

……………………………………………………………………………………………………………………………

……………………………………………………………………………………………………………………………

. The contract of the contract of the contract of the contract of the contract of the contract of the contract of the contract of the contract of the contract of the contract of the contract of the contract of the contrac

. The same independent of the same independent of the same independent of the same independent of the same independent of the same independent of the same independent of the same independent of the same independent of the

9) Sachant que la profondeur de codage est 32 bits. Calculer la taille de l'image en octet (1pt) ………………………………………………………………………………………………………………………….

………………………………………………………………………………………………………………………….

- 10)Ajouter en haut de l'image votre nom et prénom et enregistrer les modifications. (1pt)
- 11)Appliquer le filtre **Puzzle** et enregistrer l'image obtenue sous **«Puzzle.gif »** dans votre dossier personnel. (1.5pt)